# **LANTANSoft. Как объединить исторические значения множества переменных в одном отчете.**

Чтобы выполнить данную процедуру можно воспользоваться запросом, а в отчете вызывать выполнение данного запроса. Рассмотрим это на примере виртуального устройства и вывода исторических значений трех переменных (треугольного сигнала, синусоидального сигнала и пилообразного сигнала) в одном отчете.

Для этого создаем виртуальное устройство с именем по умолчанию.

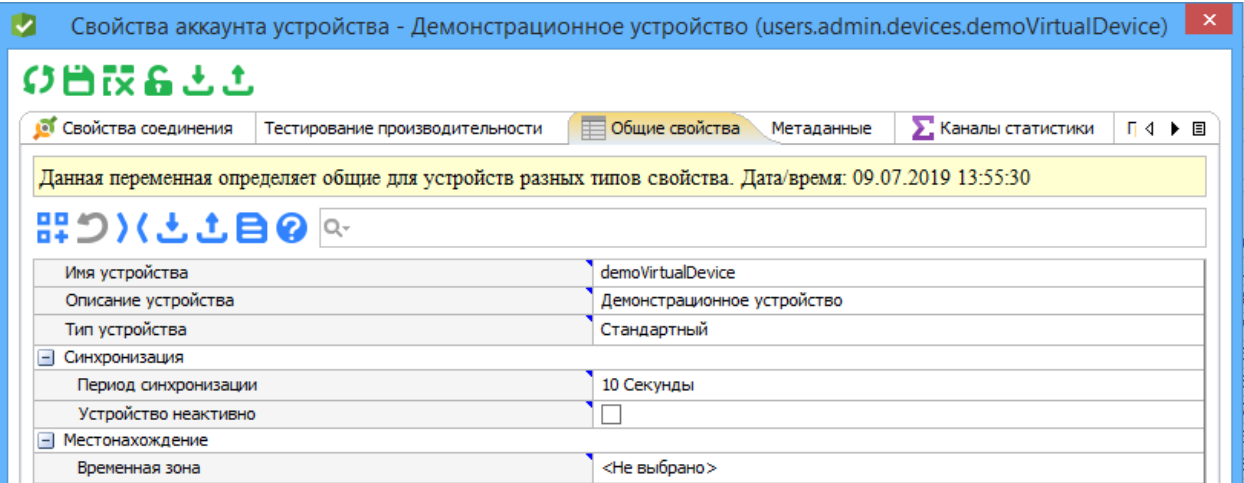

Включаем на этом устройстве хранение истории по интересующим нас сигналам.

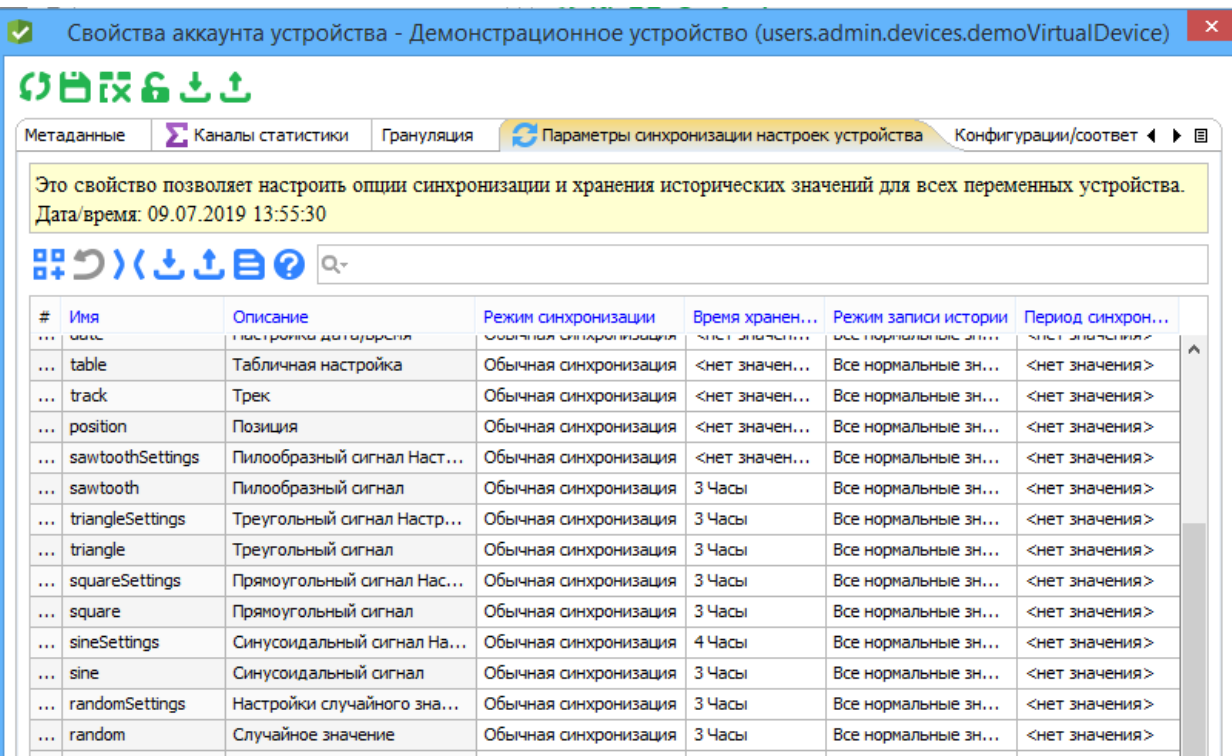

Создаем новый запрос, назовем его Test2. Сам текст запроса выглядит следующим образом:

*SELECT*

 *Time, Variable1, Variable2, Variable3*

#### *FROM*

 *( SELECT*

 *TO\_CHAR(sine.variableHistory\$vUpdateTime, 'DD.MM.YYYY HH:MI:SS') as Time, sine.variableHistory\$value as Variable1*

## *FROM*

 *utilities:variableHistory("users.admin.devices.demoVirtualDevice", "sine") as sine )*

*JOIN*

 *(SELECT*

 *TO\_CHAR(triangle.variableHistory\$vUpdateTime, 'DD.MM.YYYY HH:MI:SS') as Time1, triangle.variableHistory\$value as Variable2*

## *FROM*

 *utilities:variableHistory("users.admin.devices.demoVirtualDevice", "triangle") as triangle )*

## *ON*

*Time = Time1*

*JOIN*

 *(SELECT*

 *TO\_CHAR(sawtooth.variableHistory\$vUpdateTime, 'DD.MM.YYYY HH:MI:SS') as Time2, sawtooth.variableHistory\$value as Variable3*

 *FROM*

 *utilities:variableHistory("users.admin.devices.demoVirtualDevice", "sawtooth") as sawtooth)*

*ON*

## *Time = Time2*

Данный запрос собирает исторические данные по трем переменным, сравнивает их метки времени и выводит все это в виде таблицы.

Что бы использовать это в отчете, создаем отчет и в выражении для получении исходных данных прописываем выполнение данного запроса.

## *{users.admin.queries.Test2:execute()}*

В редакторе выражений это выглядит следующим образом.

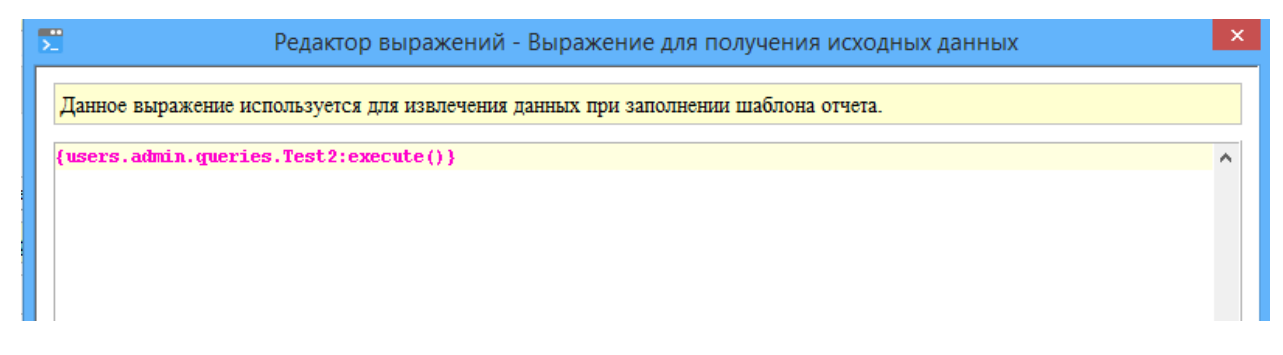

После этого сохраняем отчет. Шаблон отчета не редактируем. Выбираем данный отчет в системном дереве и выбираем показать отчет. И в итоге получаем готовый отчет по трем переменным.

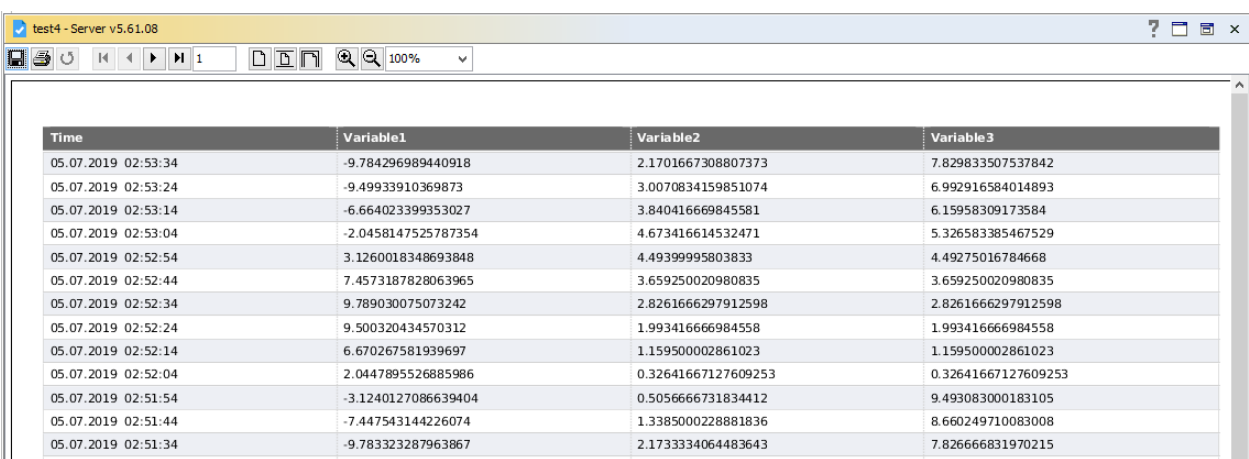